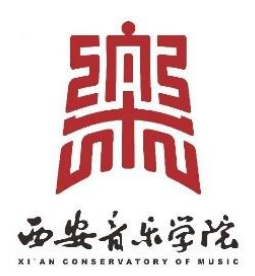

# 西安音乐学院"一网通办"

用户手册

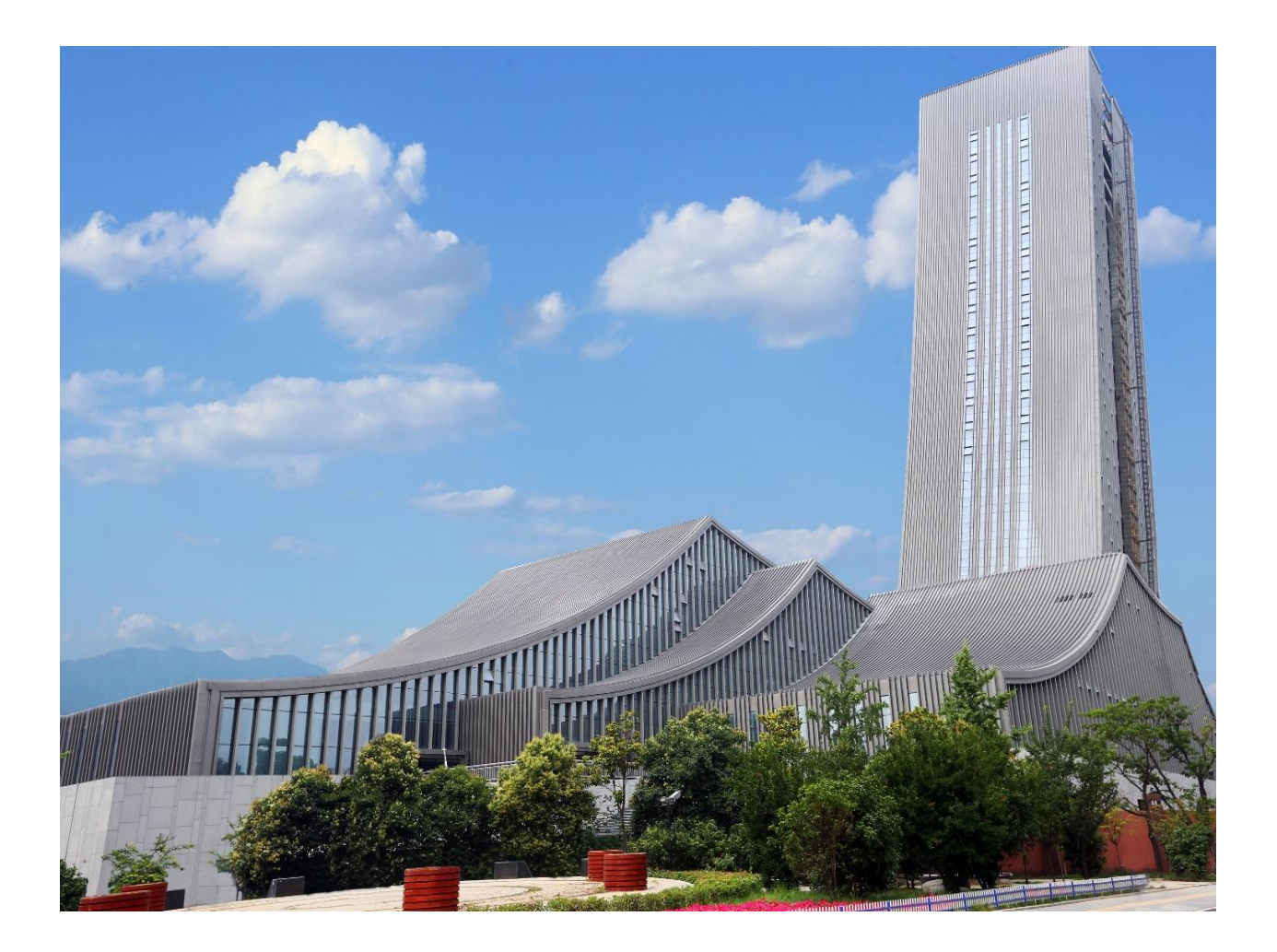

## 一、"一网通办"介绍

为深入推进学校"一网通办"建设和工作,更好地方便广大师生办 理相关业务,学校先后完成"一网通办"一期(PC端)和二期(微信小 程序)建设,其主要介绍如下。

#### (一)"一网通办"(PC 端)介绍

西安音乐学院于2022年12月完成"一网通办"一期(PC端)建,一 期建设共梳理我校27个行政职能及教辅部门共72个职责清单,服务审批 事项284项,其中可在线办理服务审批事项91项。经过一年的运行优化, 目前保留265项服务事项,其中可在线办理72项。截止2023年10月27日, "一网通办"PC端累计服务师生7066次,移动端每日登录访问约2000人, 目前研究生请假、工资查询、琴房预约等44余项服务的用户关注度比较 高。

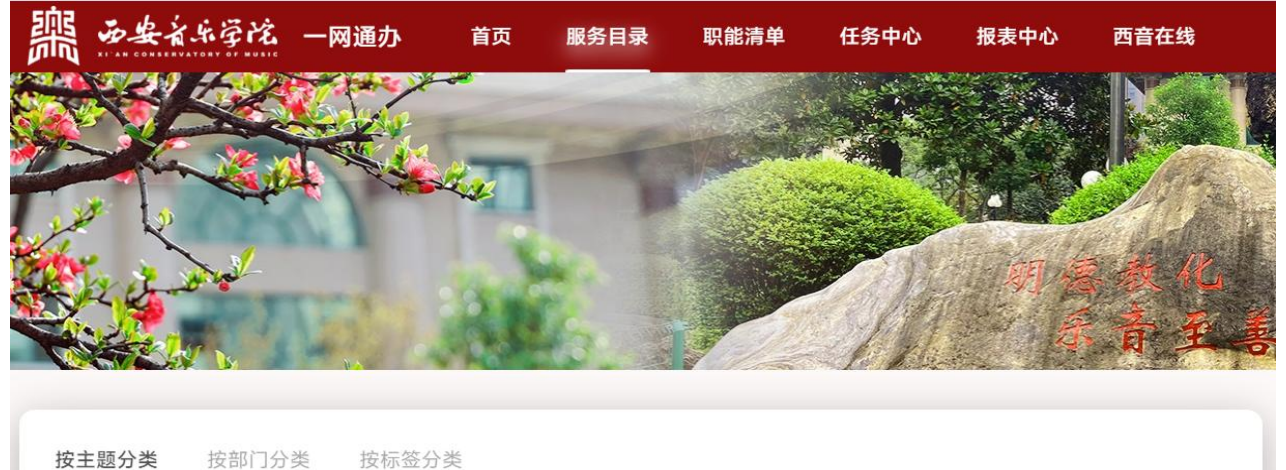

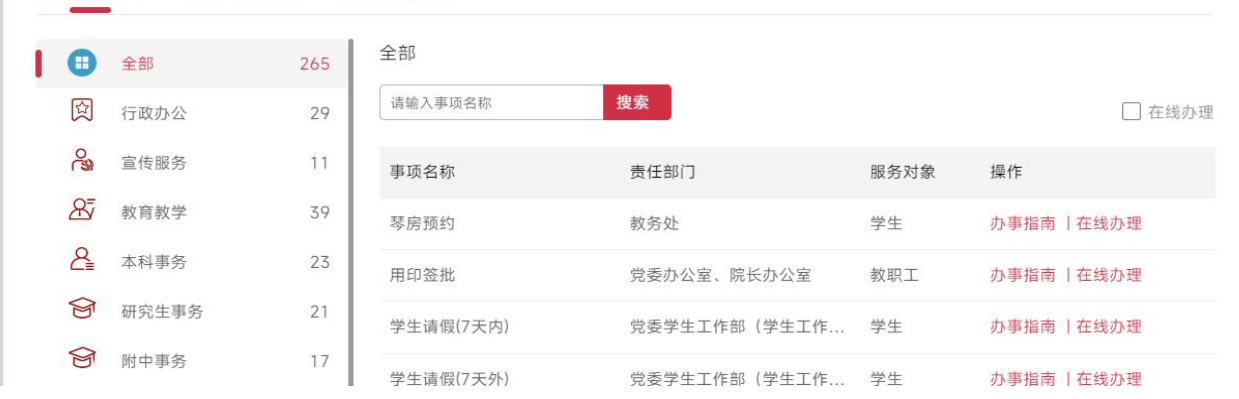

#### (二)"一网通办"(微信小程序)介绍

为深入推进学校"一网通办"建设工作,方便广大师生更好地使用 移动端办理相关业务,学校在"一网通办"(PC端)的基础上,对14个 存在业务需求部门进行二次调研确认,全新设计开发了西安音乐学院 "一网通办"移动门户(西安音乐学院微信小程序)。具体介绍如下

1.首页

首页包含搜索、快捷入口、西音聚焦、演出信息、特色专题、综合 咨询等几大版块。移动门户(小程序)登录后会根据教师、学生、访客 身份的不同做到精准推送相关应用。

2.搜索中心

在搜索栏可按关键字搜索服务、业务系统,快速找到所需业务点击 办理。

3.快捷入口

通过快捷入口,可以快速获取本人的待办信息,如流程待办、OA 待办等。

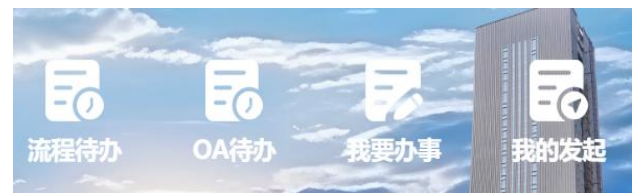

#### 4.常用服务和系统

系统个性化推荐热门服务和系统,可根据热度访问相关服务。

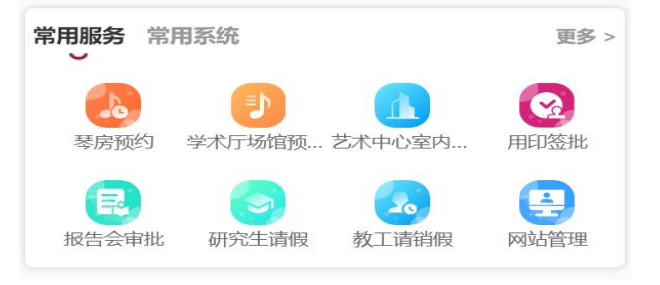

#### 5.资讯信息

全校热门资讯信息,西音聚焦、演出信息、综合咨询一屏浏览。

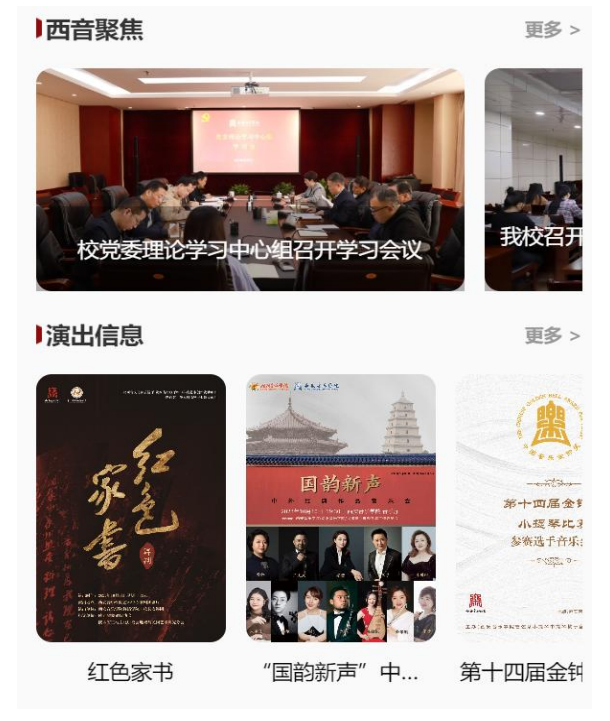

## 6.特色专题

通过学校发布的特色专题,用户能及时获取相如校园风光、党建工 作、学生服务(迎新、毕业)、教师办事(年度考核、职称评审)等服 务。

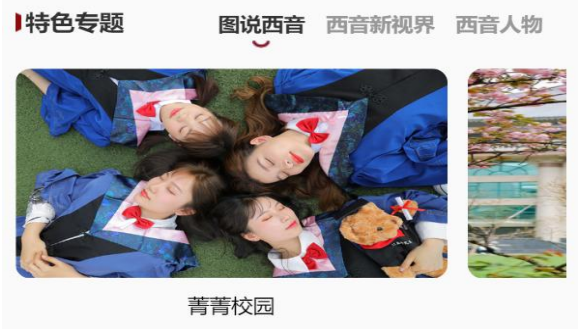

## 7.官网

提供西安音乐学院官方网站入口,用户可在小程序上查看官 网信息。

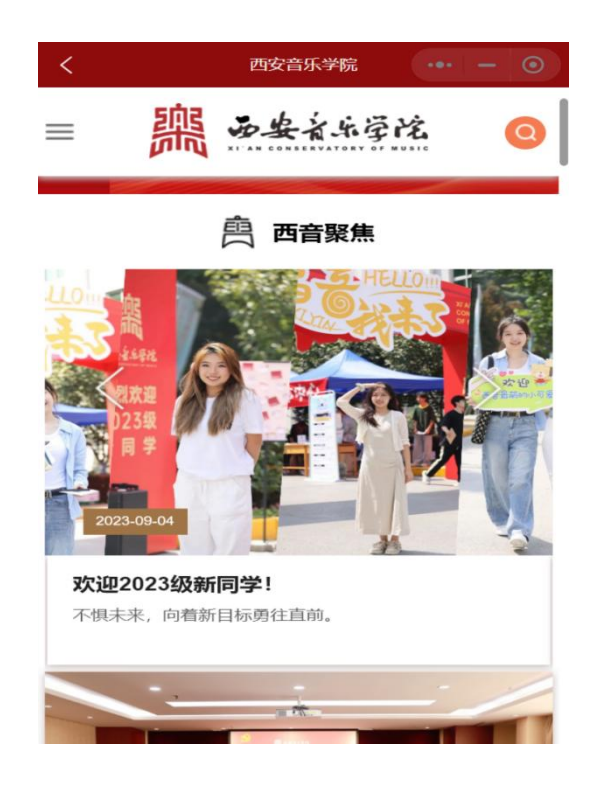

## 8.办事中心

根据教师、学生、游客身份不同,登录前仅展示全部可在线 办理的服务,登录后推送与用户身份相匹配相关的服务,实现千 人千面内容精准的信息化服务。

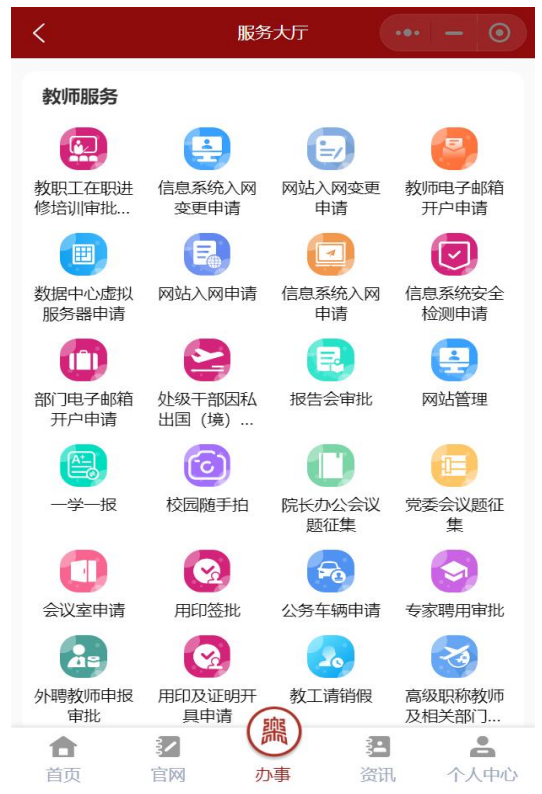

## 9.资讯

资讯中心将西音聚焦、综合资讯、通知公告、演出信息四个栏目分 别展示如下:

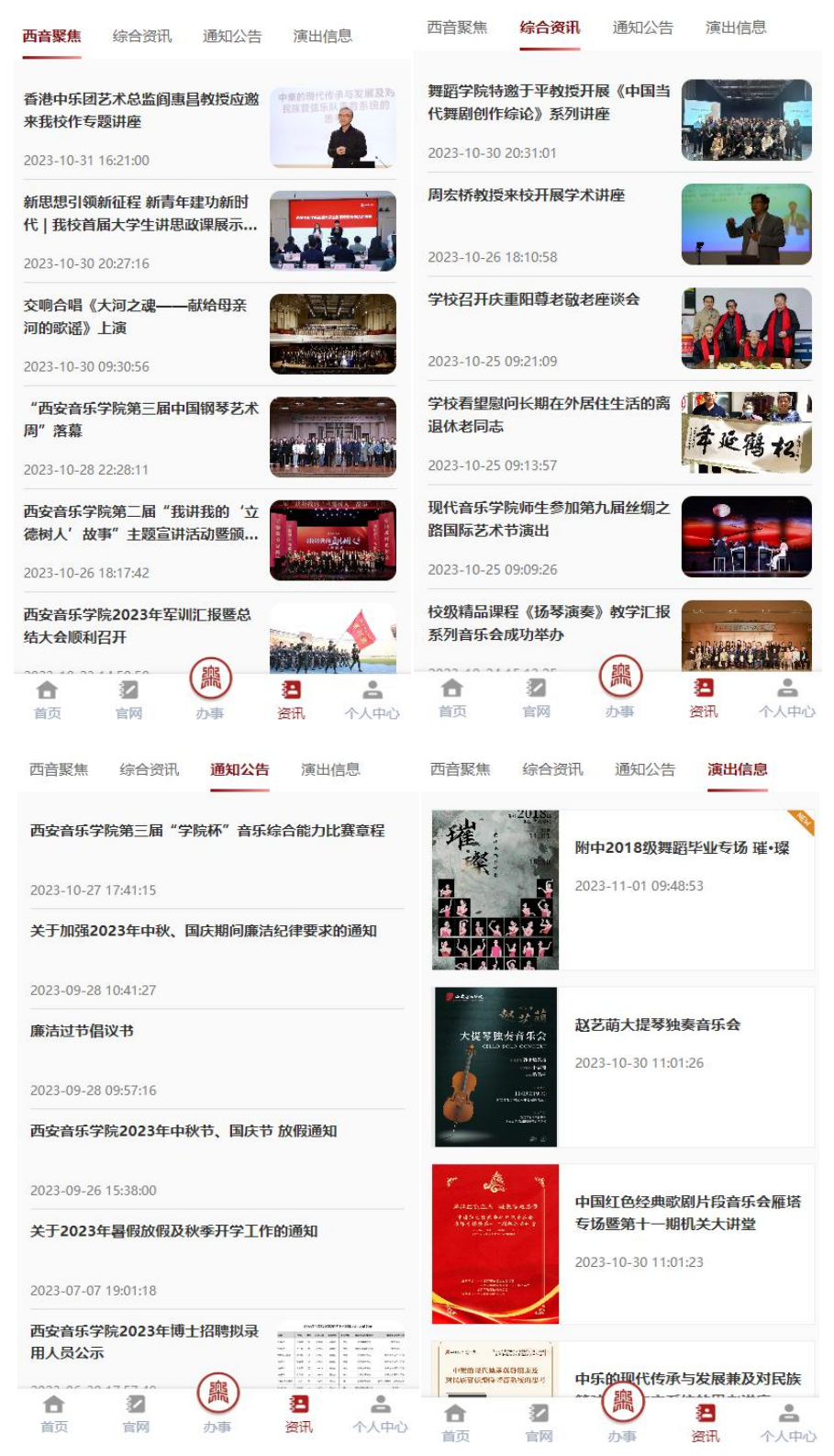

## 二、"一网通办"业务办理

用户可以通过"一网通办"PC端(西音官网首页进入)和移动端(西 安音乐学院微信小程序)办理相关信息化服务业务,具体办理方式示例 如下:

(一)PC端办理

1.服务入口

方法1:从校园网首页业务导航栏的"一网通办"点击进入"统一 身份认证"页面,登录后进入一站式办事大厅。

方法2: 在浏览器地址栏输入 "https://ywtb.xacom.edu.cn/#", 进入"统一身份认证"页面,登录后进入一站式办事大厅。

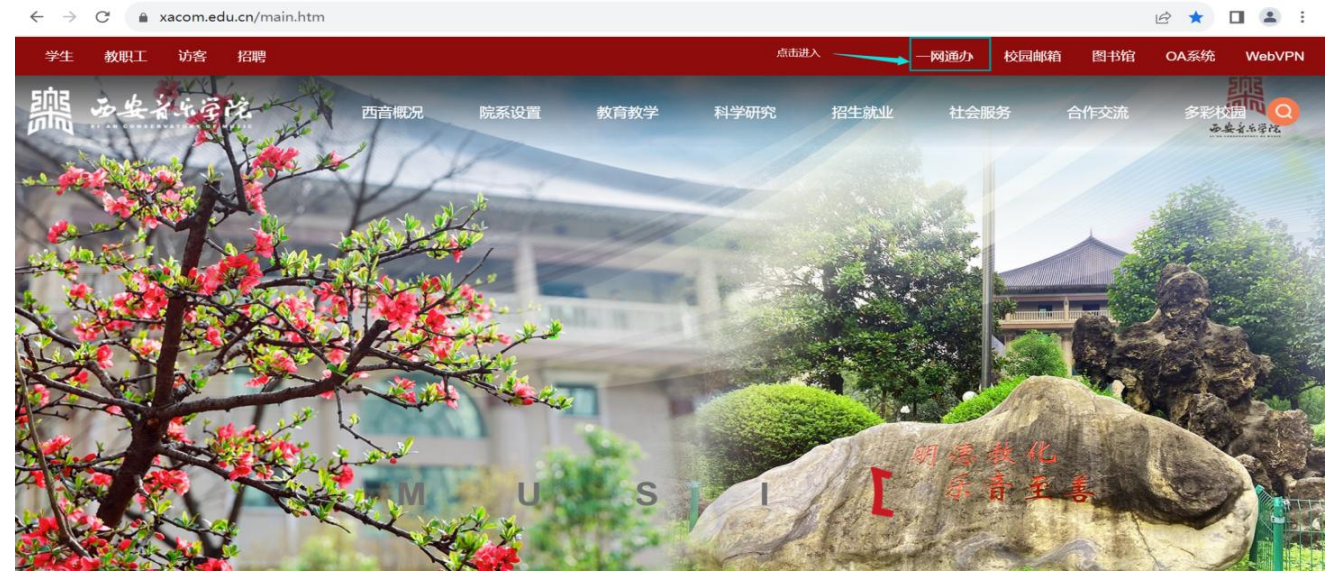

#### "一网通办"学校官网首页入口

PC端登录支持账号和密码登录方式。统一身份认证输入工号/学号 和密码,初始密码为"身份证后六位"(身份证含字母为大写),密码 忘记可通过忘记密码找回,或咨询学校信息化处。

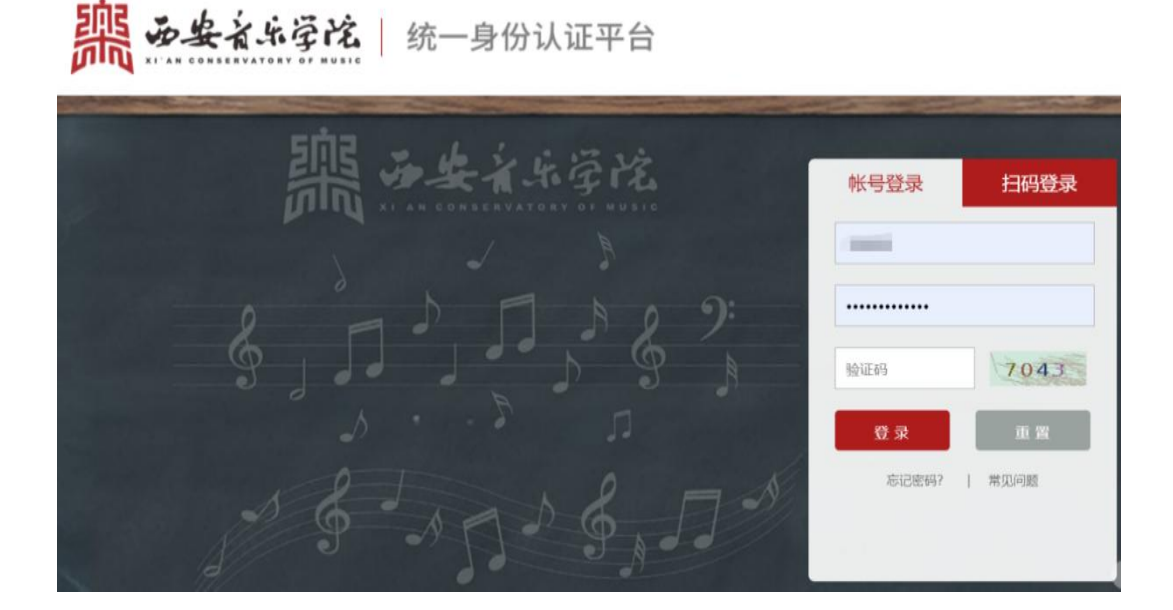

## 2.发起申请

进入"一网通办"首页,找到"服务目录"栏目,可通过搜索服务 名称找到服务也可按部门、主题分类查找,点击"在线办理"即可发起 申请。

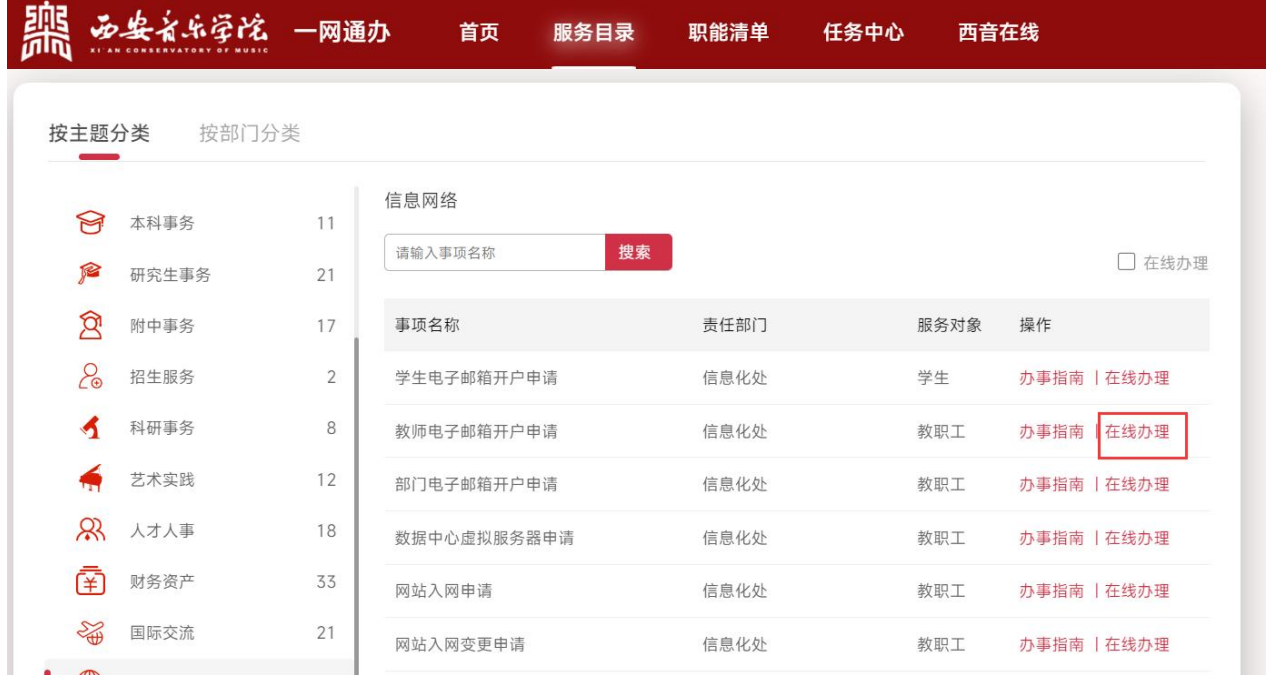

## 3.受理待办

点击"任务中心"页签,在待办事项中点击需要办理的事项标题,

如下图:

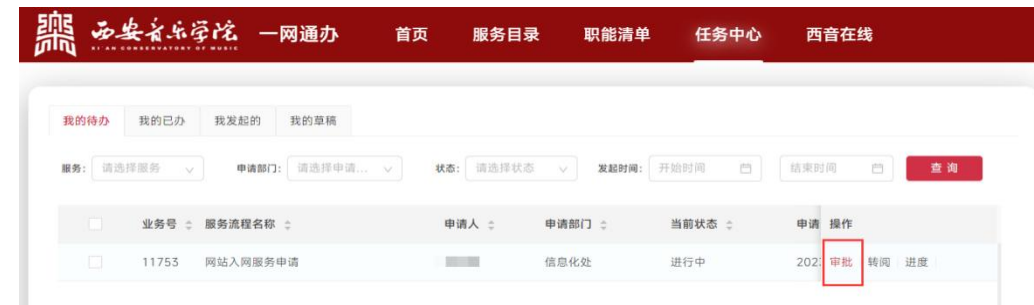

## (二)移动端办理

1.服务入口

方式1:首次登录可通过扫描"西安音乐学院一网通办"(微信小 程序)二维码扫码进入"一网通办"(微信小程序)。

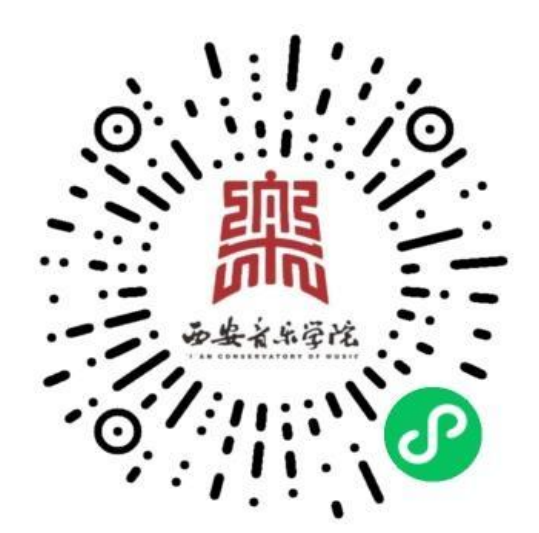

方式2:打开微信搜索小程序"西安音乐学院小程序"。

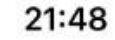

 $III \otimes 50$ 

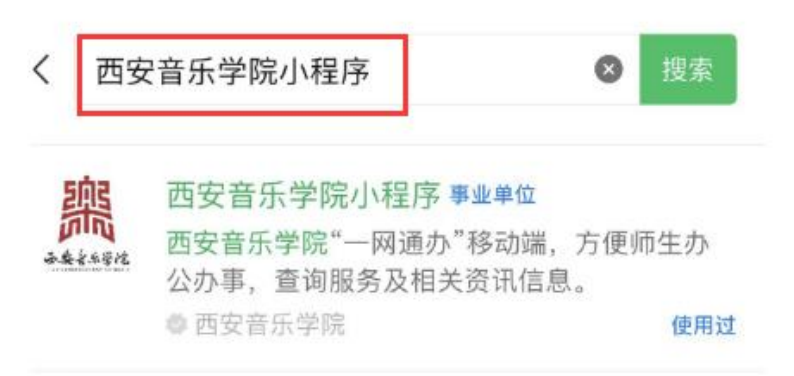

方式3:已访问过小程序的用户可将小程序分享给朋友和朋友圈, 为快速进入还可添加到常用小程序。

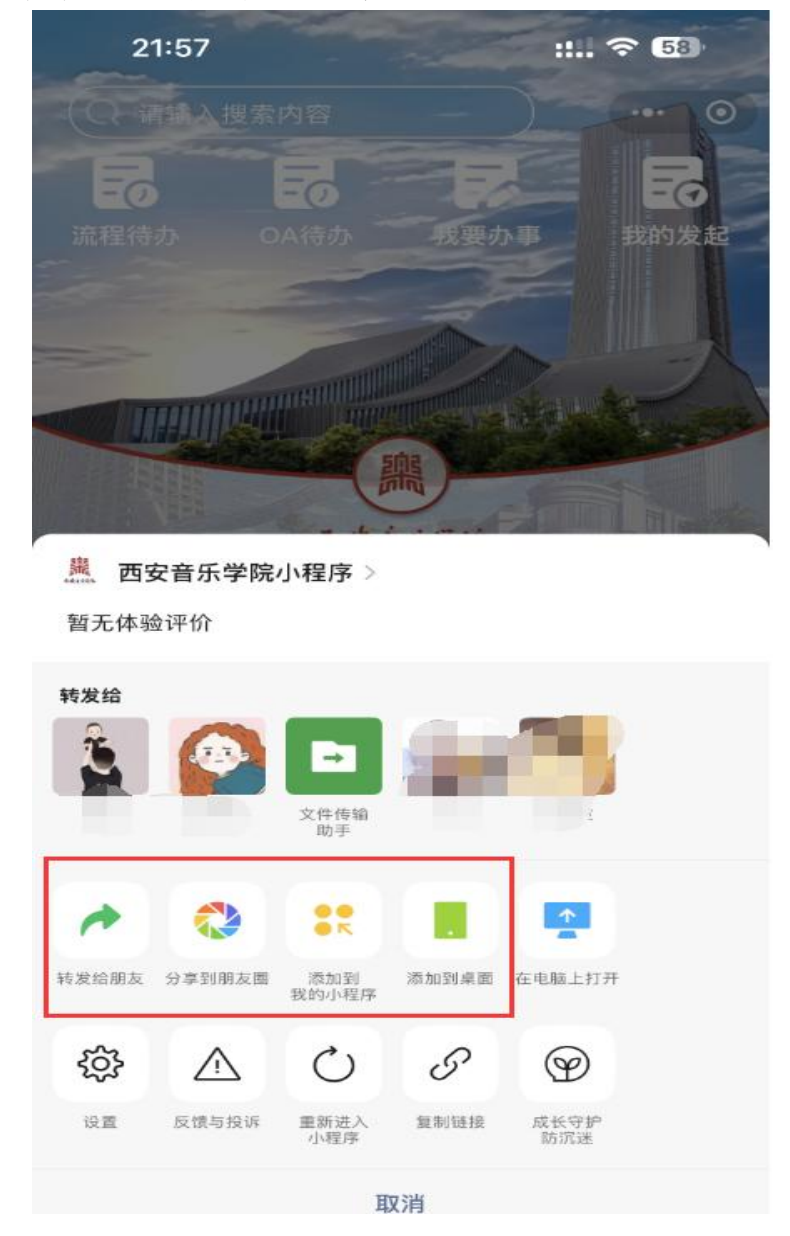

移动端首次登录需经过微信认证,绑定身份后可实现授权免登录, 二次不再重复登录,学号和身份证号不一致会显示绑定失败,可联系信 息化处解决。

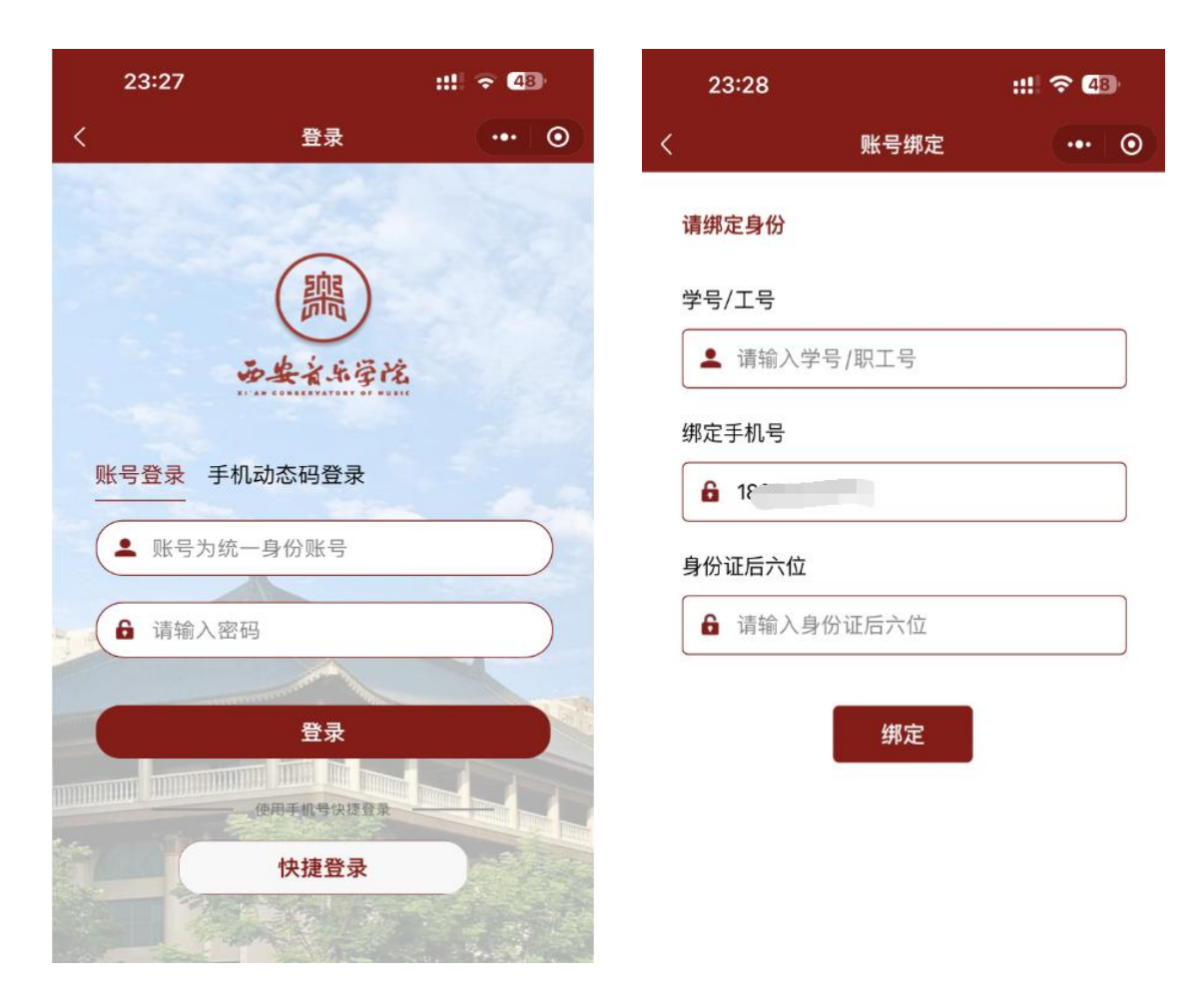

## 2.发起申请

进入"一网通办"移动门户首页,通过搜索服务或点击"我要办事", 进入办事。

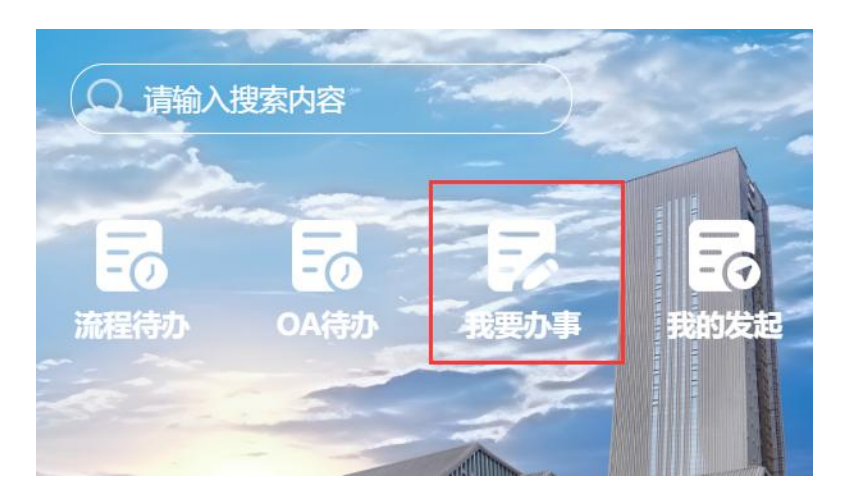

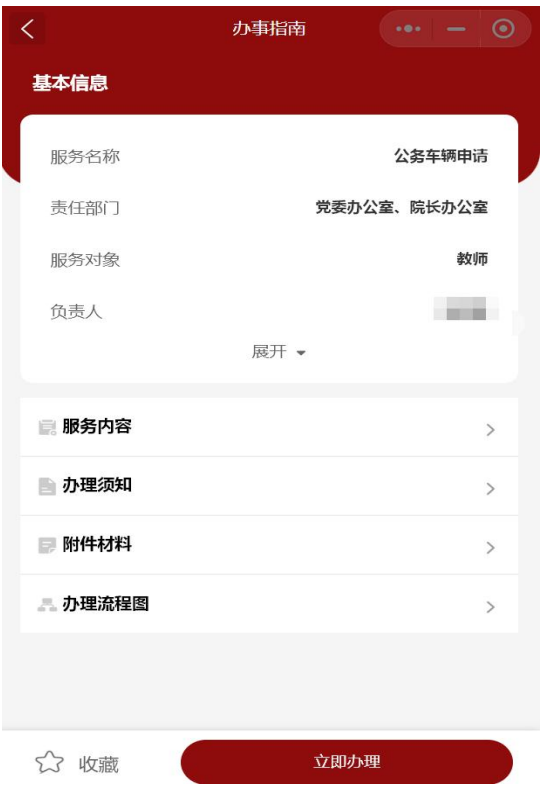

# 3.受理待办

小程序首页点击"流程待办"页签,在待办事项中点击需要办理的 事项标题,如下图:

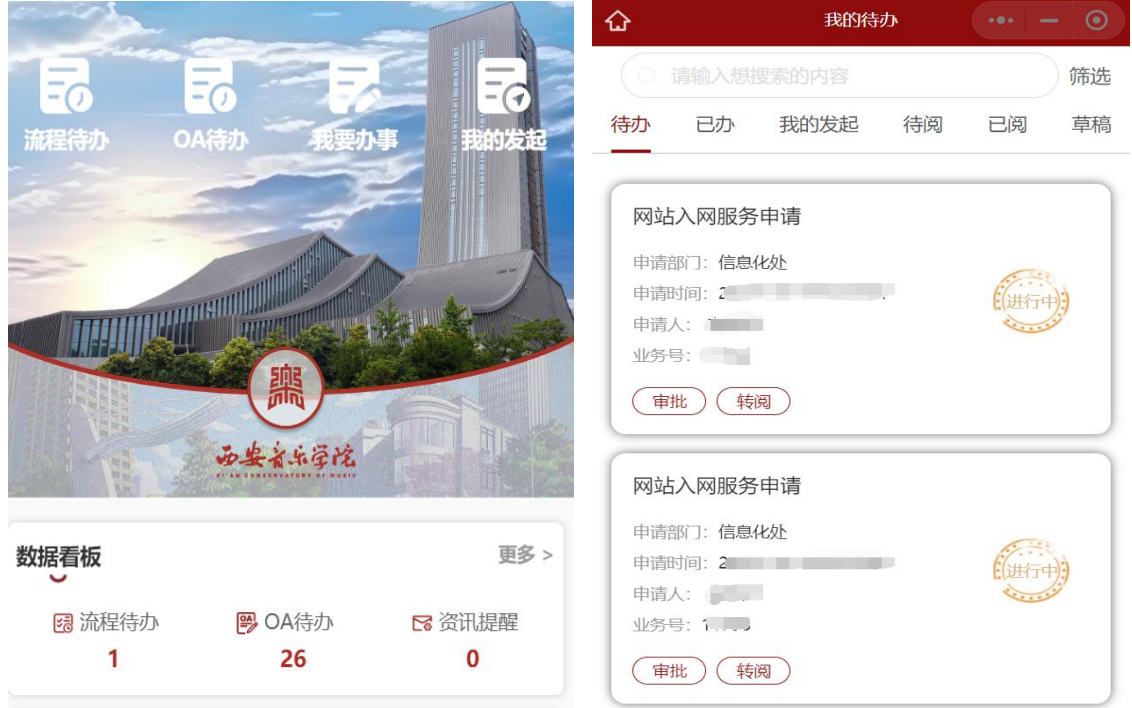

# 三、常见问题解决

## (一)忘记密码怎么办?

通过忘记->找回密码->个人信息验证->设置新密码,示例如下:

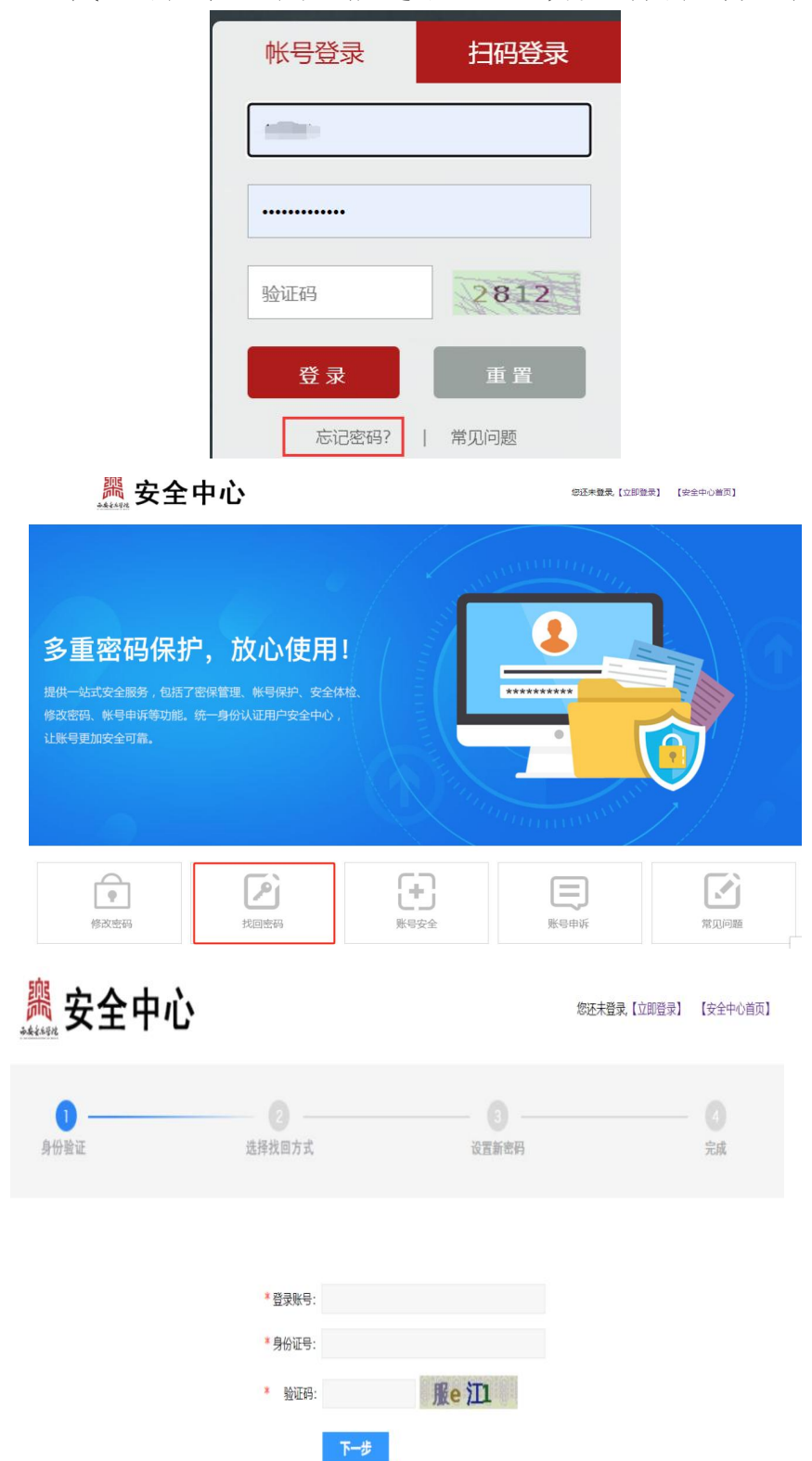

#### (二)手机端绑定身份不成功怎么办?

手机通过绑定个人身份,授权调用手机号实现免登录,需要核对个 人信息是否正确,若不一致可联系信息化处解决。

## (三)人工服务

"一网通办"的服务还在不断增加与完善,欢迎大家体验并提出宝 贵意见,在使用过程中若有任何问题,请联系学校信息化处。

地址:四号教学楼7楼西边信息化处706办公室

联系人:杨建

电话:029-88667109

邮箱:15022@xacom.edu.cn